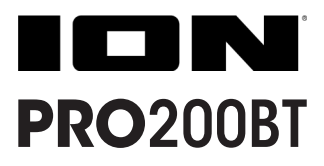

## クイックスタートガイド

# 安全にお使いいただくために

この取扱説明書で使用している危険防止のマーク

- このマークは、操作とメンテナンスにおける重要な指示があることを示しています。
	- このマークは、適切な電圧で機器をしようしないと、感電の恐れがあるという警告です。

#### このマークは、ご利用出力コネクターが感電を起こす恐れのある電圧を含んでいるという警告です。

#### 製品をご使用の際は、以下の使用上の注意に従ってください。あ

- 1. 注意事項を必ずお読みください。
- 2. 注意事項を必ずお守りください。
- 3. すべての警告に従ってください。
- 4. すべての注意事項に従ってください。
- 5. 水の近くで使用しないでください。
- 6. お手入れの際は、乾いた布を使用してください。液体洗剤は、フロントバネルのコントロール装置を損な ったり、危険な状態を招いたりする恐れがあるので、使用しないでください。
- 7. 取扱説明書に従って設置してください。
- 8. 暖房器具や調理器具、アンプを含むその他の音楽機器など、熱を生じる機器の近くには置かないで下さい。
- 9. 電源プラクは、危険防止のために、正しく使用してください。アース端子付の電源プラグは、2 つのブレ ードのほかに棒状のアース端子が付いています。これは、安全のためのものです。ご利用のコンセント差 込口の形状に合わないときは、専門の業者にコンセントの取り替えを依頼してください。
- 10. 電源コードを誤って踏んだり、挟んだりしないように注意してください。特にプラグ部、コンセント差込 口、本装置の出力部分に注意してください。
- 11. 付属品は、メー力ーが指定しているものを使用してください。
- 12. 音響機器専用の台車、スタンド、ブラケット、テーブルに乗せて使用してください。設置の際、ケーブル の接続や装置の設置方法が、損傷や故障の原因にならないよう注意してください。
- 13. 雷が鳴っているときや、長時間使用しないときは、プラグを抜いてください。
- 14. 修理やアフターサービスについては、専用窓口にお問い合わせください。電源コードやプラグが損傷した とき、装置の上に液体をこぼしたり、物を落としたりしたとき、装置が雨や湿気にさらされたとき、正常 に動作しないとき等、故障の際は、修理が必要となります。
- 15. 本装置は、正常に動作していても熱を発生しますので、周辺楓器とは最低 15 センチ離し、風通しの良い 場所でご利用ください。
- 16. 主電源プラグまたはアダプターをコンセントからいつでも抜ける状態にしておいてください。
- 17. 本装置をアンプに接続して、ヘッドホンやスピーカーで長時間、大音量で使用すると、難聴になる恐れが あります。(聴力低下や、耳鳴りを感じたら、専門の医師にご相談ください)。
- 18. 水がかかるような場所に置かないでください。花瓶、缶飲料、コーヒーカップなど、液体が入ったものを 本装置の上に置かないでください。
- 19. 警告:火災や感電防止のため、雨や温気にさらさないでください。

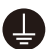

このマークのついた製品は、必ず電源プラグをコンセントに差し込む前に、アダプタのアース線を接 地してご使用ください。

#### inMusic Japan 株式会社 カスタマーサポート部

東京都港区南麻布 3-19-23 オーク南麻布ビルディング 6 階 [ Web ] ionaudio.jp [ サポート ] ionaudio.jp/support/

## クイックスタートガイド

## はじめに

Pro200BT をお買い上げいただきありがとうございます。 ION 製品は生活をより楽しくより便利にするこ とを念頭に置いて設計されています。

#### 同梱物

Pro200BT 電源アダプター スリップマット 45 回転アダプター ステレオ RCA ケーブル USB ケーブル ソフトウェアダウンロードカード クイックスタートガイド/保証書

### サポート

この製品に関する最新情報(ドキュメント、技術仕様、システム要件、互換性情報など)および製品登録に ついては、ionaudio.jp をご覧ください。

## セットアップ

同梱物に記載のない物は別売です。

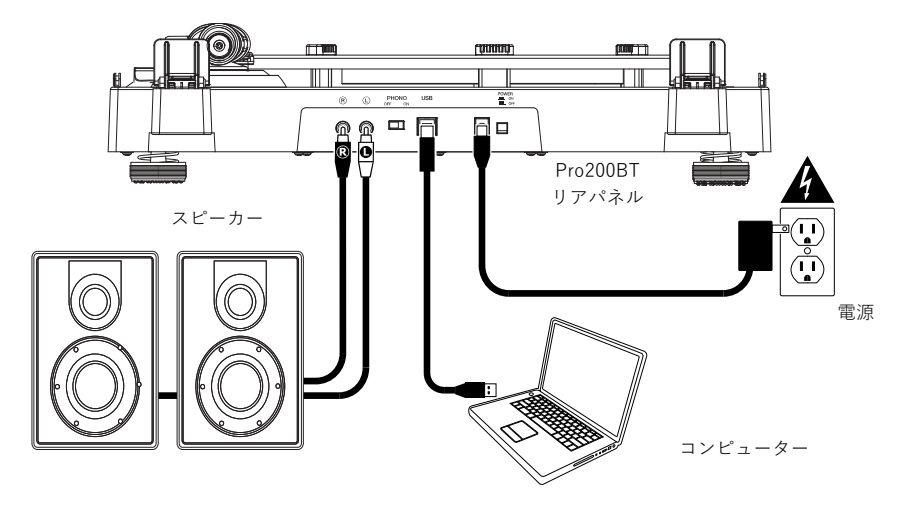

### トップパネル

特徴

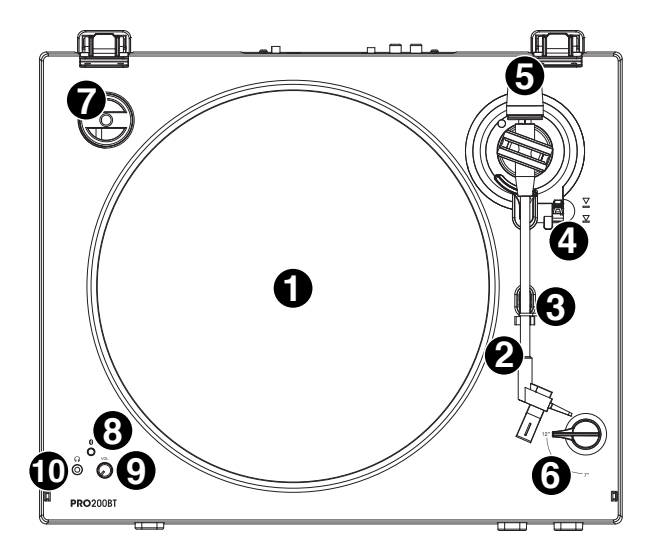

- 1. プラッター:ここにスリップマットを置き、その上にレコード盤を載せます。
- 2. トーンアーム:トーンアームは手で直接、または昇降レバーを使って上げ下げを行ないます。
- 3. アームクリップ:使用していないトーンアームを固定します。
- 4. 昇降レバー:トーンアームの上げ下げを行ないます。
- 5. カウンターウェイト:付属のカートリッジに合わせてすでにバランスが調整されています。
- 6. 7 /12 スイッチ: 再生するレコード盤にサイズに合わせて 7"か 12"かを選択します。
- 7. 45 回転用アダプターホルダー: 45 回転用アダプターを使わないときにはここにはめておきます。
- 8. Bluetooth ボタン: このボタンを押すと Bluetooth ペアリングを開始します。Bluetooth デバイス とペアリング待機中 LED が点滅します。ペアリングが完了すると青く点灯します。5 分間、ペアリン グする Bluetooth スピーカーが見つからない場合は Bluetooth 送信を停止し、LED が消灯します。 既にペアリ ングしている場合は、このボタンを押すと Bluetooth スピーカーとのペアリングが解除さ れます。
- 9. Volume ノブ:オーディオ出力のレベルを調整します。
- 10.ヘッドホンジャック:別売りのヘッドホンを接続します。

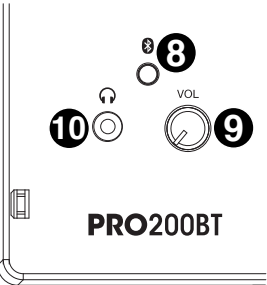

## フロントパネル ╓ **CONTROL** ſΠ l III **<sup>1</sup> <sup>2</sup>** ION

- 1. 33/45 回転セレクター:使用するレコードに合わせて回転数を選択します。
- 2. Start/Stop: Start ボタンを押すと、自動的にトーンアームが上がり、レコード 盤の上に移動して 7"/12" スイッチで設定した場所に針を落とします。レコード盤の最後まで再生が終わるか、または 再生中に Stop ボタンを押した場合、トーンアームは自動的に上がり、元の位置まで戻ります。

リアパネル

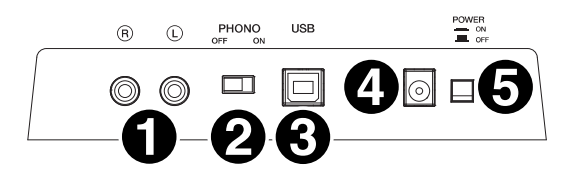

- 1. RCA 出力: レコードのサウンドを出力します。
- 2. プリアンプ On/Off: アンプに phono 入力がない場合、スイッチを preamp (オン)にします。phono 入力のあるアンプの場合はスイッチをオフにします。
- 3. USB オーディオ出力: USB ケーブルでコンピューターと接続します。この USB 接続でコンピュータ ーにオーディオを送ります。詳細は操作 > Pro200BT をコンピューターと使うをご参照ください。
- 4. 電源入力:付属の電源アダプターを接続します。
- 5. 電源ボタン:電源ボタンで本体の電源のオン/オフを切り替えます。

## PRO200BT を Bluetooth スピーカーとペアリングする

PRO200BT は Bluetooth 送信機を搭載しており、Bluetooth スピーカーにワイヤレスで音声を送るこ とができます。

- 1. Bluetooth スピーカーの電源をオンにし、ペアリングできる状態になっていることを確認します。
- 2. PRO200BT の電源をオンにします。Bluetooth のペアリングの準備ができるまで 5 秒待ちます。
- 3. PRO200BTの Bluetooth ボタンを押して離すと Bluetooth 機器とのペアリングを開始します。 PRO200BT と Bluetooth スピーカーが接続されると Bluetooth LED が青く点灯します。 Bluetooth スピーカーの方もペアリング完了の表示をしているときがあります。

注:PRO200BT は最も近くにある Bluetooth スピーカーと接続します。もし 5 分間、Bluetooth スピーカーが見つからない場合、Bluetooth 送信を停止し LED が消灯します。

注:最大範囲は Bluetooth 4.0 以上使用時の値です。

- 4. PRO200BT でレコードを再生します。もし再生 / 停止ボタンのある Bluetooth スピーカーと接続し ていて音声が聴こえない場合は、スピーカーの再生 / 停止ボタンを押します。
- 5. 必要であれば Bluetooth スピーカーのボリュームまたは、PRO200BT の Volume ノブを調整し PRO200BT の音量を調整します。
- 6. ペアリングを解除するには Bluetooth スピーカーの Bluetooth ペアリングをオフにするか Pro200BT の Bluetooth ボタンを押します。

注:Bluetooth スピーカーに接続する際には、その他の Bluetooth 受信機 / スピーカーを PRO200BT の範囲外(およそ 9m 以上 ) に移動するか、電源をオフにしてください。

### レコードを聴く

- 1. PRO200BT に付属の電源アダプターを接続し、電源ボタンで本体の電源をオンにしてください。
- 2. カートリッジからレコード針カバーを取り外してください。
- 3. スリップマットをプラッターの上に敷き、レコードを載せます。45 回転のレコードを再生する場合は レコード盤を載せる前に 45 回転用センターアダプターをプラッターの中央に設置してください。
- 4. 33/45 回転セレクターを使用して、プラッターの回転速度を再生するレコード盤に合わせて選択し ます。
- 5. 7"/12" スイッチで、再生するレコード盤のサイズを選択します。
- 6. Start ボタンを押すと自動的にトーンアームが移動して再生が始まります。
- 7. レコード盤の最後まで再生が終わるか、または再生中に Stop ボタンを押した場合、トーンアームは自 動的に上がり、元の位置まで戻ります。

#### Pro200BT をコンピューターと使う

#### コンピューターに録音する

楽曲をコンピューターへ録音するには、EZ Vinyl/Tape Converter ソフトウェアを使用します。EZ Vinyl/Tape Converter を使用して、アナログレコードの音声を簡単にコンピューターへ録音することがで きます。保存したデータは、CD に焼いたり携帯音楽再生プレーヤーへ取り込んだりすることができます。 ソフトウェアのダウンロードとインストールは同梱のソフトウェアダウンロードカードをご参照ください。 その後画面の手順に従ってください。

#### コンピューターに録音するには:

- 1. EZ Vinyl/Tape Converter をインストールし、付属の USB ケーブルで PRO200BT の USB 端子 とコンピューターを接続します。
- 2. PRO200BT がコンピューターの既定の録音デバイスになっている事をご確認ください。お使いの コンピューターの OS 固有の操作については、PRO200BT を既定の録音デバイスに設定するには をご参照下さい。
- 3. コンピューターのスタートメニュー>すべてのプログラム (Windows) またはアプリケーション (Mac) から EZ Vinvl/Tape Converter を開きます。
- 4. 画面の手順に従い録音の設定を行います。完了したら楽曲を再生するために PRO200BT のトーンア ームをレコード盤へ移動します。

注:再生中にレコードを聴くには、コンピューターのスピーカーで聴くか(再生を参照)、 Pro200BT を Bluetooth スピーカーにペアリングするか(Pro200BT と Bluetooth スピーカーの ペアリングを参照)、または Pro200BT の **RCA 出力**をステレオ/パワードスピーカーに接続しま す。

5. 録音が完了したら PRO200BT のトーンアームを上げてアームクリップへ戻します。

#### PRO200BT を既定の録音デバイスに設定するには

#### Windows XP

Windows XP: スタートメニュー>コントロールパネル (クラシックビューでは設定>コントロールパネ ル) >サウンドとオーディオデバイスを開きます。オーディオタブをクリックします。オーディオタブの録 音で「Pro200BT 」を既定のデバイスとして選択します。

#### Windows Vista

Windows Vista: スタートメニュー>コントロールパネル (クラシックビューでは設定>コントロールパ ネル) >ハードウェアとサウンド>サウンドを開きます。録音タブより「Pro200BT」を既定のデバイス として選択します。

#### Windows 7/Windows 8/Windows 10

スタートメニュー>コントロールパネル>サウンドを開きます。録音タブより「Pro200BT」を既定のデ バイスとして選択します。

#### macOS

左上のアップルのマークのアイコンよりシステム環境設定>サウンドの入力タブを開きます。入力タブをク リックします。メニューから「Pro200BT」を選択します。

#### 再生

Pro200BT からコンピューターに音楽を録音中や録音した後、コンピューターの内蔵スピーカーあるいは コンピューターに接続したスピーカー/ヘッドホンで音楽を聴くことができます。

注:PRO200BT はコンピューターの再生デバイスとして設定することはできません。

コンピューターから音楽を再生する前に、下記のコンピューターのサウンドカードを既定の再生デバイス に設定するにはを参照してください。

#### コンピューターのサウンドカードを既定の再生デバイスに設定するには

#### Windows XP

Windows XP: スタートメニュー>コントロールパネル (クラシックビューでは設定>コントロールパネ ル)>サウンドとオーディオデバイスを開きます。オーディオタブの音の再生でコンピューターのサウンド カードを既定のデバイスとして選択します。

#### Windows Vista

Windows Vista: スタートメニュー>コントロールパネル(クラシックビューでは設定>コントロールパ ネル) >ハードウェアとサウンド>サウンドを開きます。再生タブよりコンピューターのサウンドカードを 既定のデバイスとして選択します。

#### Windows 7/Windows 8/Windows 10

スタートメニュー>コントロールパネル>サウンドを開きます。再生タブよりコンピューターのサウンドカー ドを既定のデバイスとして選択します。

#### macOS

左上のアップルのマークのアイコンよりシステム環境設定>サウンドの入力タブを開きます。出力タブをク リックします。コンピューターの内蔵スピーカーを使用している場合はメニューから内蔵スピーカーを選択 し、コンピューターの 3.5 mm ヘッドホン出力に接続されたスピーカーまたはヘッドホンを使用している 場合はヘッドホンを選択します。

## トラブルシューディング

#### レコードを再生しても何も聴こえない:

- PRO200BT の電源がオンになっていて針がレコードに落ちていることをご確認ください。
- PRO200BT にヘッドホンが接続されているか、RCA 出力がステレオやパワードスピーカーと正しく 接続されている事をご確認ください。
- Volume ノブで出力を上げます。
- コンピューターで再生している場合:
	- o ソフトウェアのボリュームが上がっているかを確認します。
	- o コンピューターのボリュームが上がっているか確認してください。
	- o コンピューターと PRO200BT を接続している USB ケーブルを外し、再度接続してみてください。
	- o コンピューターのスピーカーが既定の再生デバイスとして選択されていることを確認します(操作 > Pro200BT をコンピューターと使う> コンピューターのサウンドカードを既定の再生デバイ スに設定するには を参照)。

#### ターンテーブルを使用するとスピーカーやノートパソコンでハムノイズが聴こえる:

- ノートパソコンで録音をしている場合:ラップトップをグランドの取れる電源(3 芯)と接続してください。
- スピーカーを通して再生している場合:スピーカーをグランドの取れる電源(3 芯)と接続してください。

#### レコードが正しいスピードで再生されず、ピッチが高すぎる、および低すぎる:

● レコードに合った回転数(33回転 / 45回転)に設定されているかご確認ください。

#### コンピューターに録音する場合:

• PRO200BT の電源がオンになっていて針がレコードに落ちていることをご確認ください。

PRO200BT がコンピューターの既定の録音デバイスになっている事をご確認ください(操作> Pro200BT をコンピューターと使う> PRO200BT を既定の録音デバイスに設定するには を参照)。

• コンピューターと PRO200BT を接続している USB ケーブルを外し、再度接続してみてください。

#### Bluetooth接続ができない

- 接続するときにBluetoothスピーカーとPro200BTの距離をできるだけ近づけてください。 BluetoothスピーカーとPro200BTの双方が壁や家具などで遮られていないことを確認してくださ い。
- Pro200BTのBluetooth接続をリセットしてPro200BTを他のオーディオデバイスから切断し、もう 一度検索を行います。以上の手順をお試しいただいても接続できない場合はPro200BTの電源を入れ 直してください。詳しくは**操作 > PRO200BTをBluetoothスピーカーとペアリングする** をご参照 ください。
- Bluetoothをオフにしてから再びオンにして、スピーカーのBluetooth接続をリセットします。

## 技術仕様

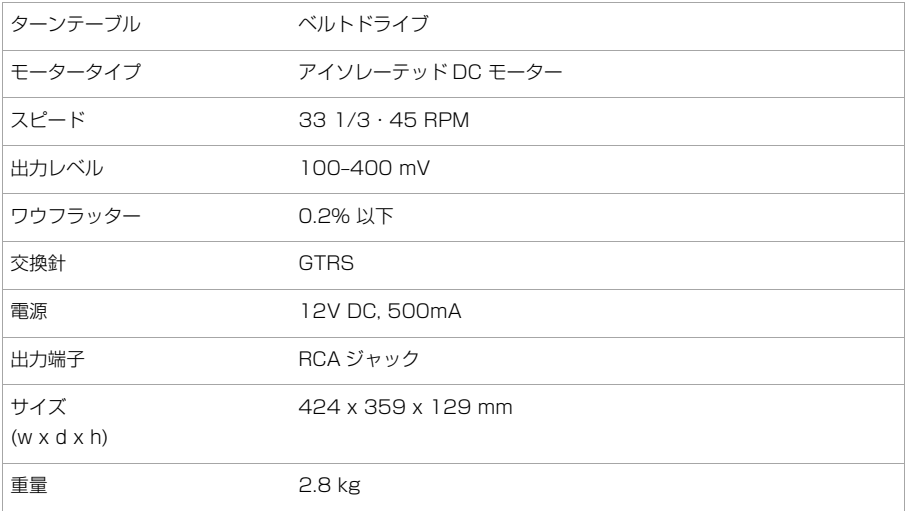

仕様は予告なしに変更されることがあります。Bluetooth およびワイヤレスの受信と範囲は、壁、障害物、 および動きの影響を受けます。最高のパフォーマンスを得るためには、壁や家具などで邪魔されないように 製品を部屋の中央に置いてください。バッテリーの寿命は、温度、年数、製品の使用頻度によって異なりま す。

## 商標とライセンス

ION Audio は ION Audio, LLC,の商標で米国およびその他の国々において登録されています。 macOS は Apple Inc., の商標で米国およびその他の国々において登録されています。Bluetooth のマークとロゴは Bluetooth SIG, Inc.が所有しており ION Audio はライセンスに基づいて使用しています。Windows は米 国およびその他の国々において Microsoft Corporation の登録商標です。その他のすべての製品名あるい は会社名は、それぞれの所有者の商標または登録商標です。

Manual Version 1.0\_R4